# **Manual Operaciones básicas para Taladro Zafferani**

### **Para el iniciado de la maquina:**

1. Rotar el switch de encendido para que quede en posición de encendido, como se muestra en el ejemplo:

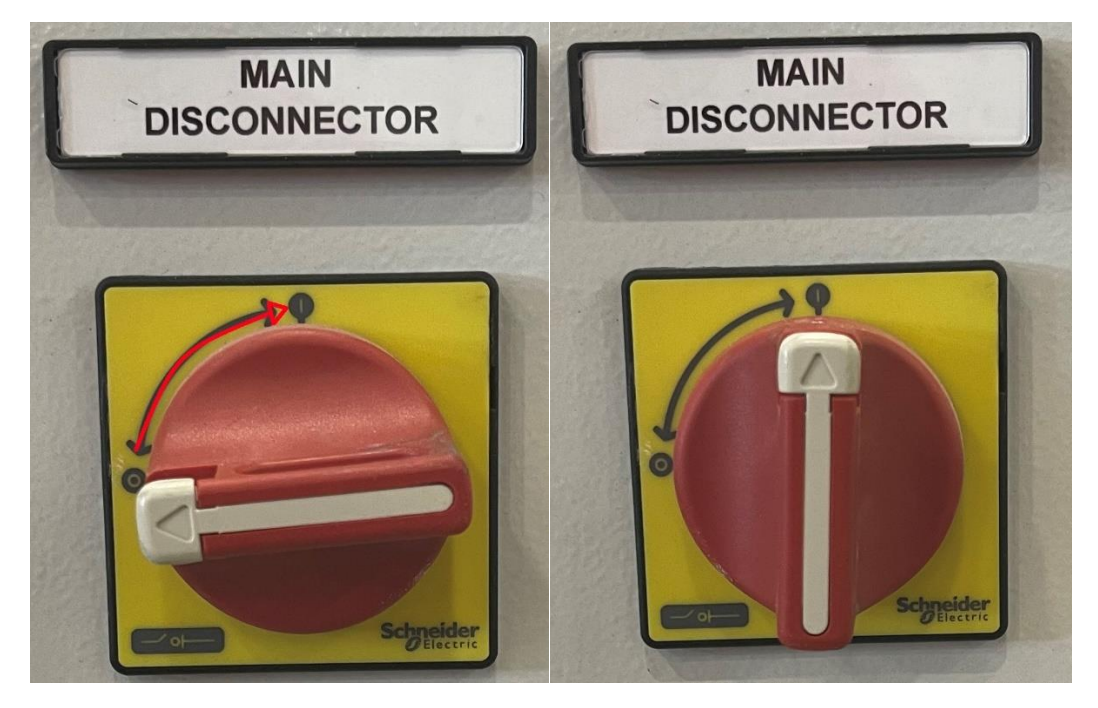

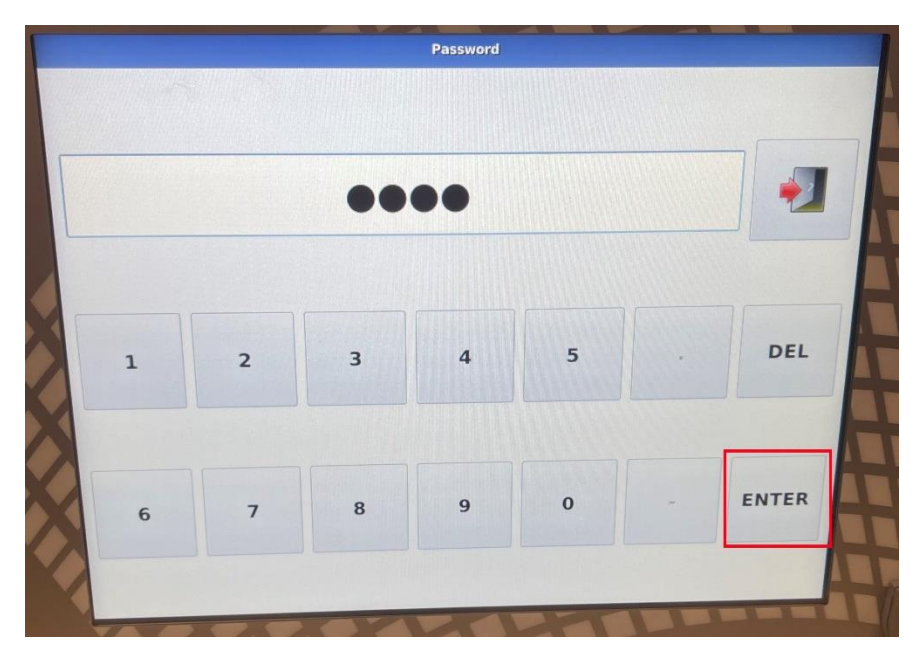

2. Tocar el botón "enter" para ingresar la clave automáticamente, seguidamente seleccionar la equis. Finalmente, seleccionar la opción "automatic" para comenzar a programar el CAD.

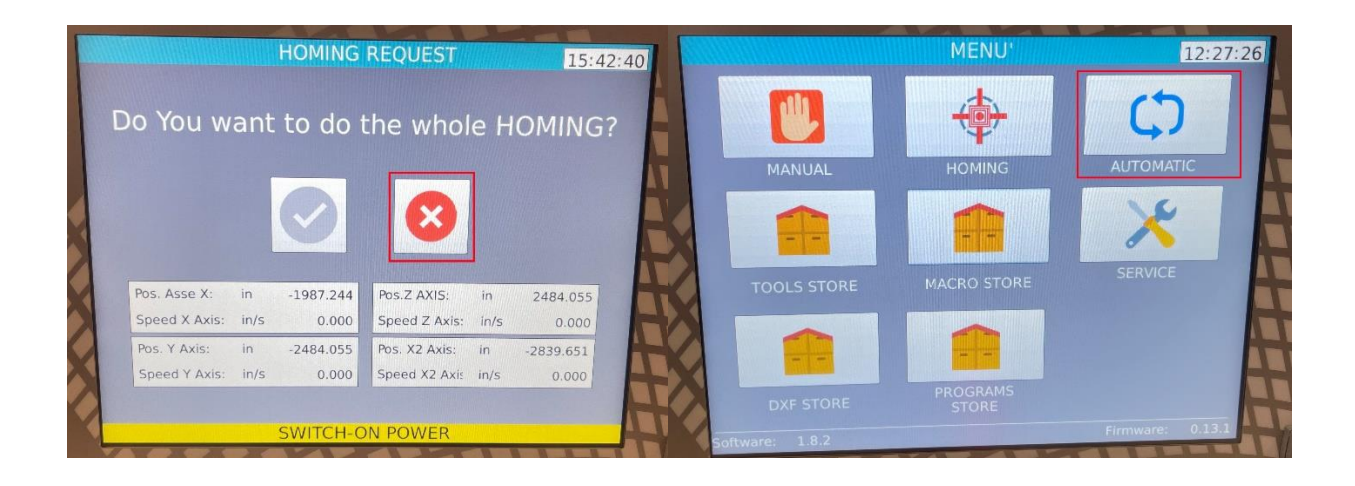

#### **Sobre el ingreso del CAD de forma manual:**

1. Seleccionar el botón del lápiz para poder editar la pieza, luego llenar los siguientes parámetros antes de editar la pieza: Numero de pieza, largo, ancho y grosor.

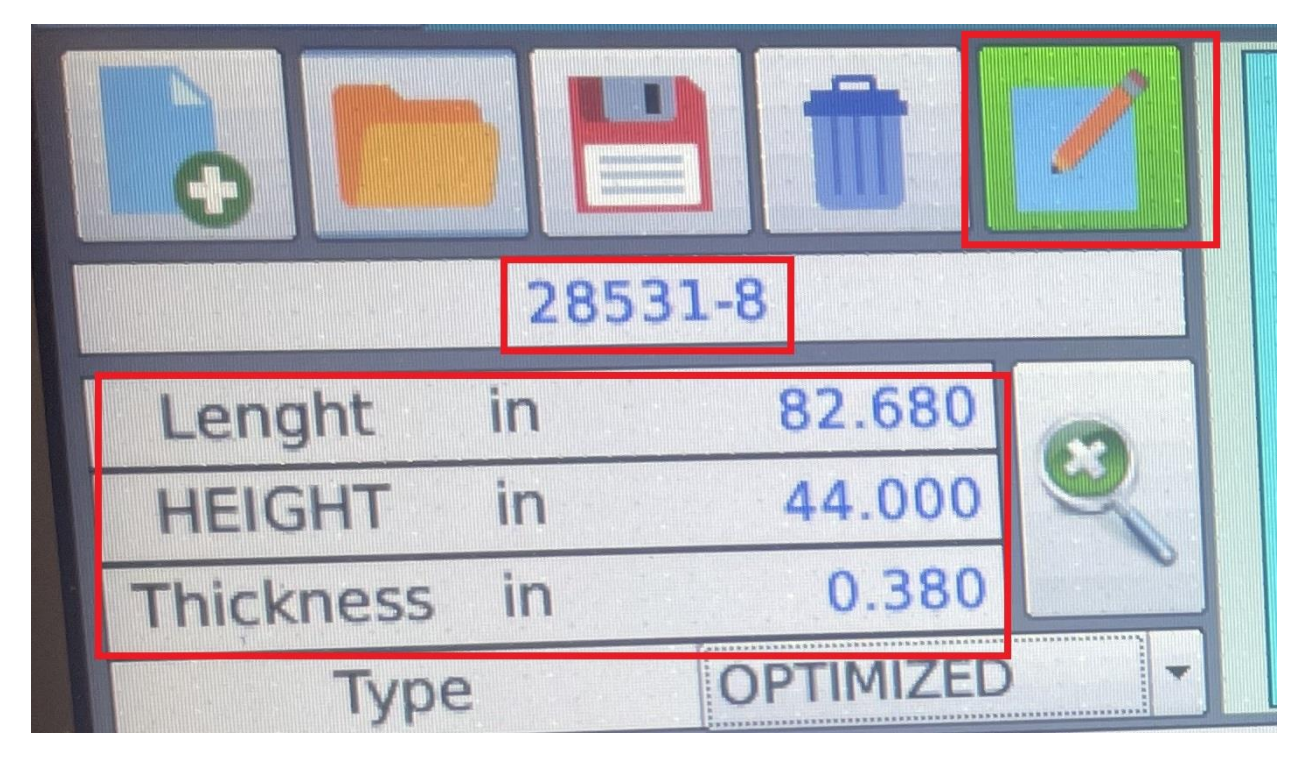

2. Tocar el símbolo de mas para agregar una figura al dibujo, luego de seleccionar la figura, esta debe aparecer en el recuadro inferior como se ve en el ejemplo.

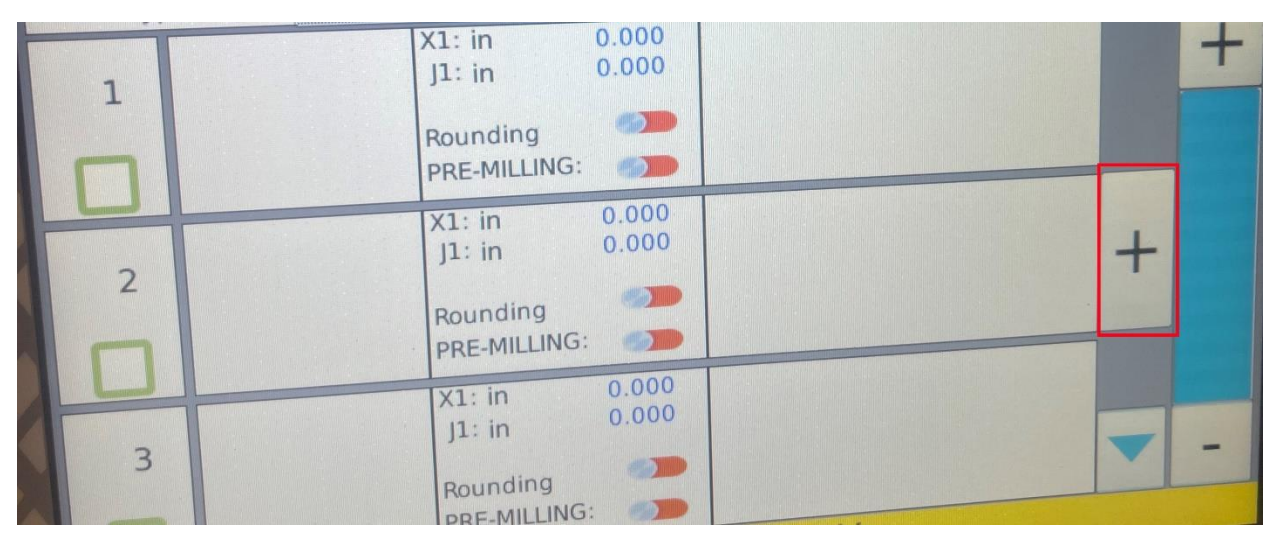

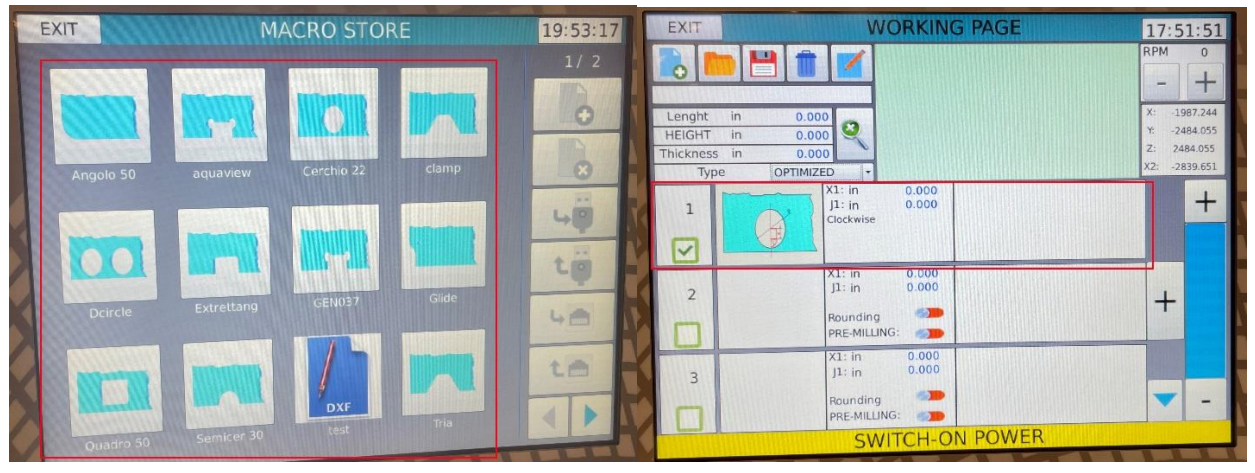

## **Caso de Huecos:**

En el caso que la figura seleccionada sea un hueco, se debe configurar de la siguiente manera:

- Tocar el dibujo del hueco.
- Definir el diámetro del hueco.
- Definir la distancia X1 (Horizontal).
- Definir la distancia J1 (Vertical), las dos medidas tienen como origen el vértice inferior izquierda de la pieza.
- Tocar el recuadro de tool para seleccionar la herramienta a utilizar, usualmente esta es del mismo diámetro que el vidrio.
- Tocar la palomita verde.

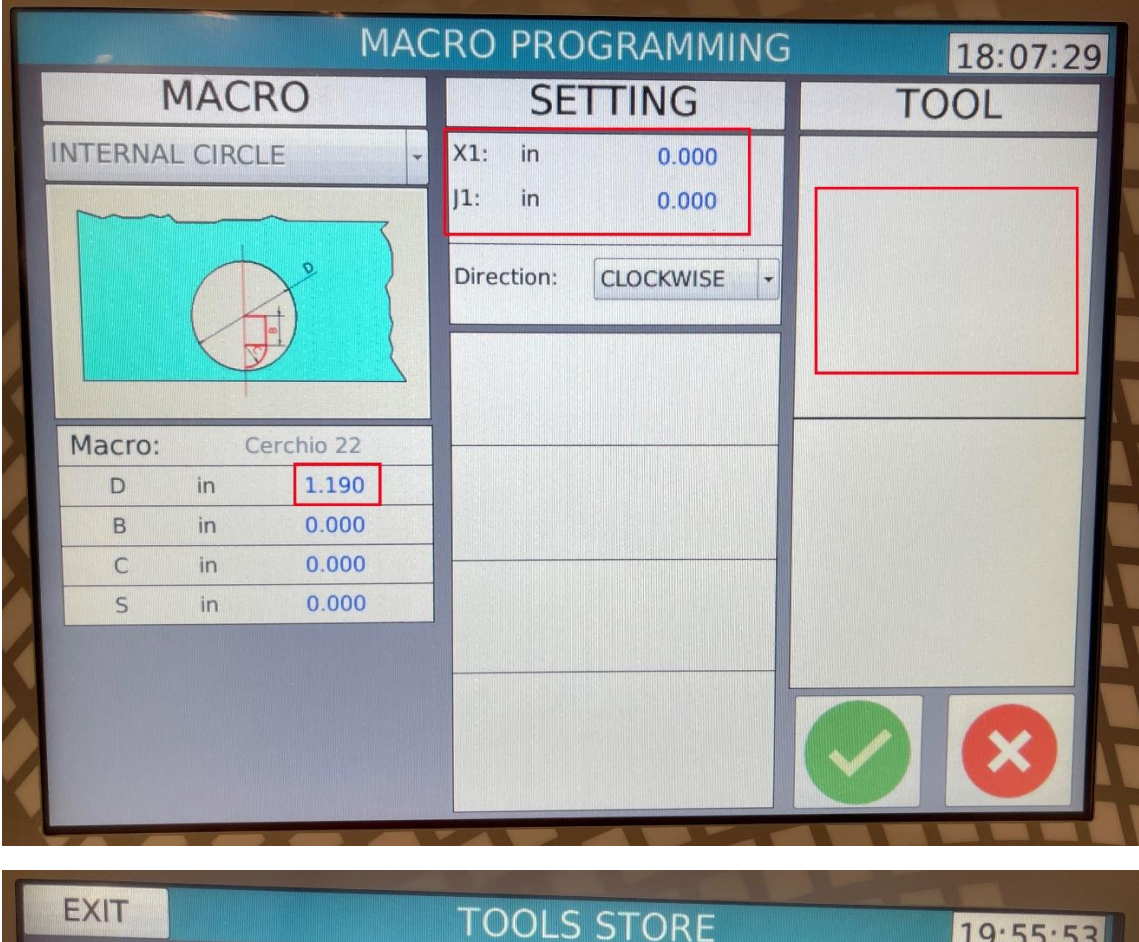

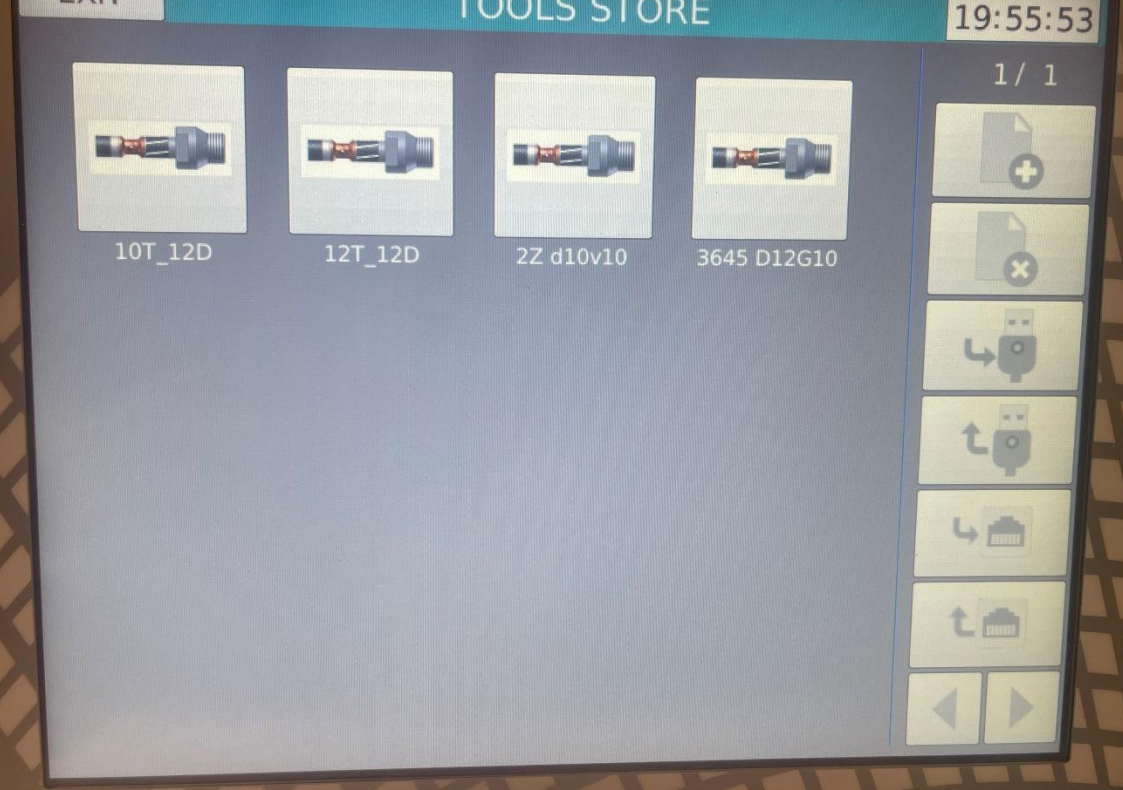

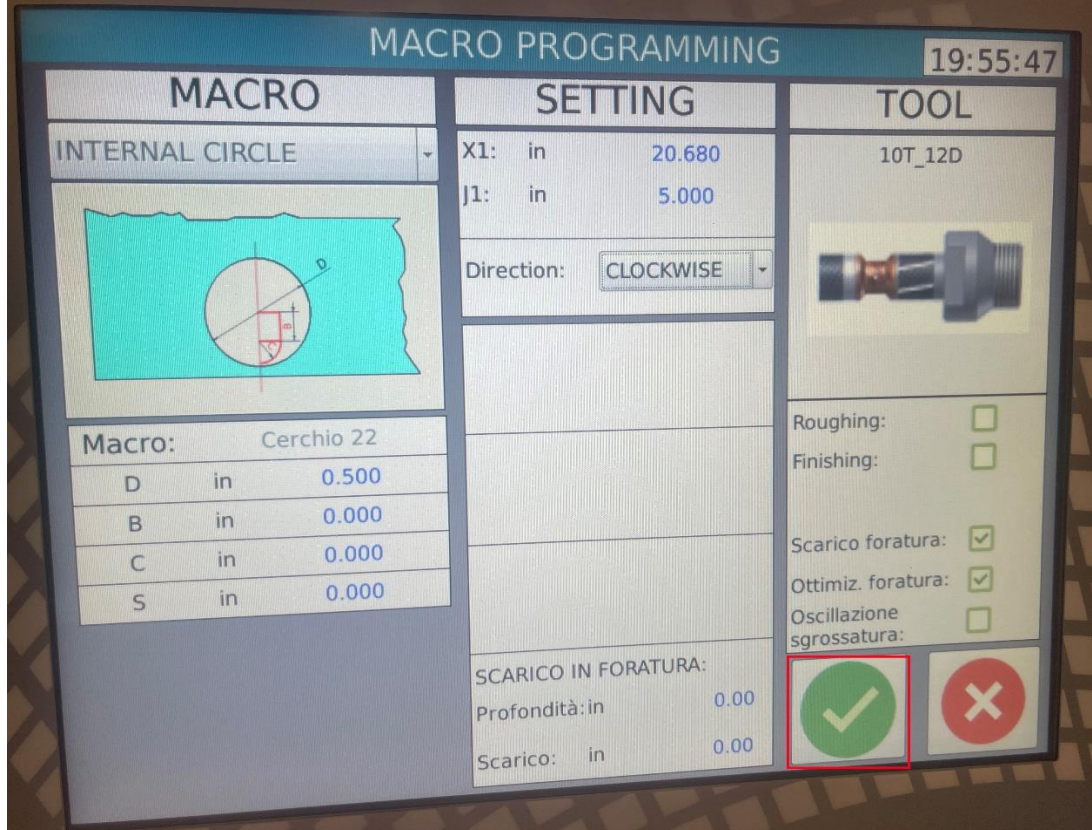

Finalmente, se mostrará en la pantalla los detalles del hueco, si se desea agregar otro hueco, se debe seleccionar el mas y repetir el proceso.

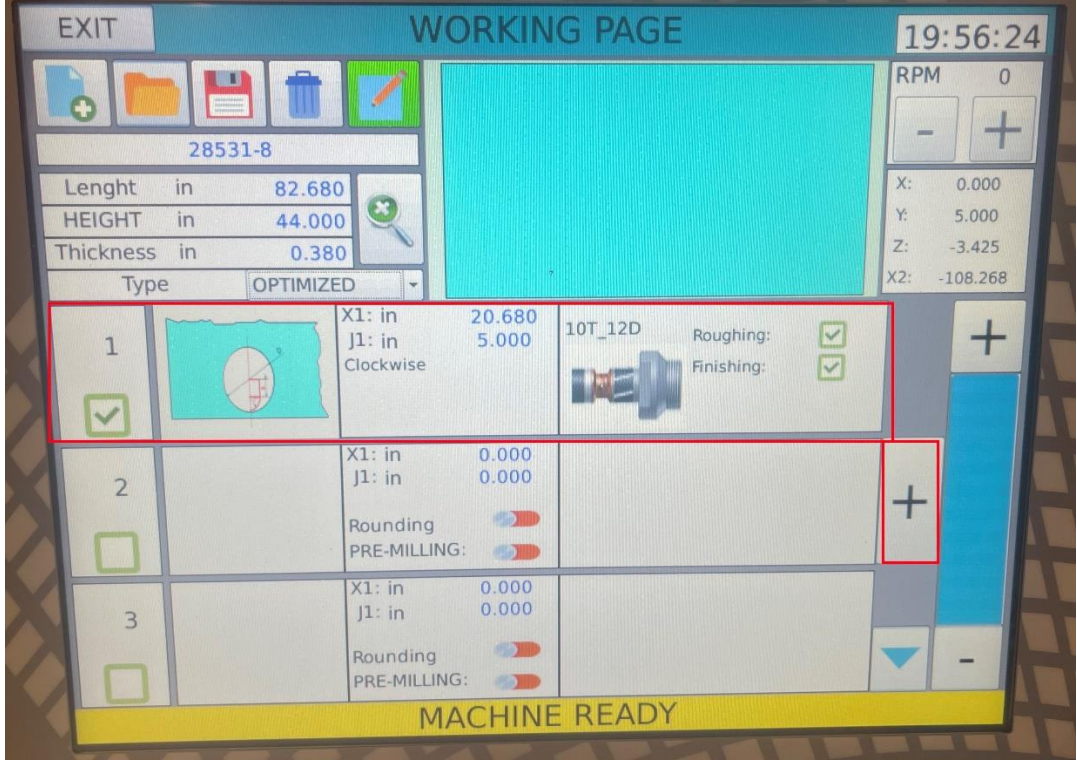

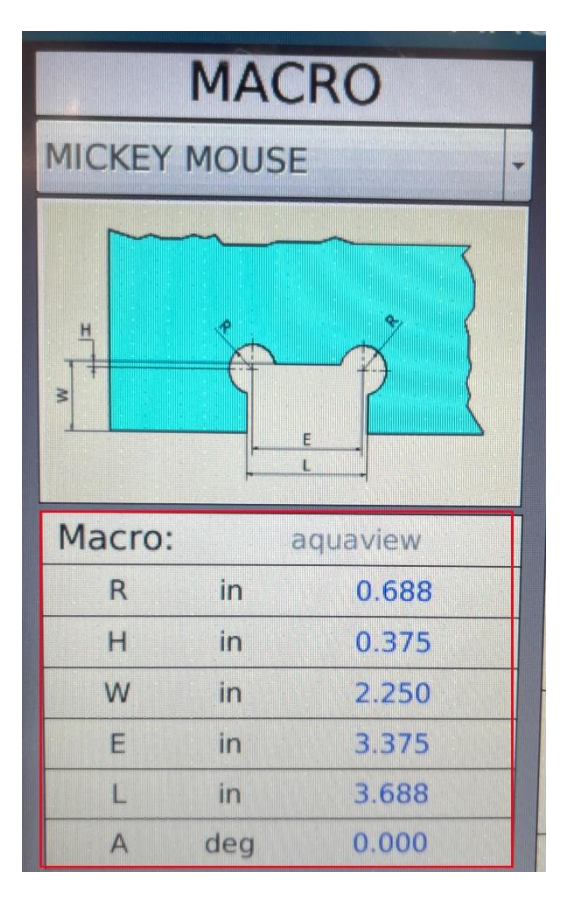

#### **Caso de Bisagras:**

• Se deben ingresar todas las medidas que el sistema requiere, y adicionalmente los grados de inclinación que la bisagra tendrá, en el ejemplo se puede observar que 0° es en la posición horizontal de abajo, 180° es en posición horizontal arriba, 90° es la posición vertical a la derecha, y -90° es la posición vertical a la izquierda.

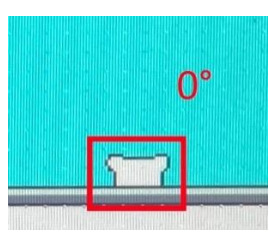

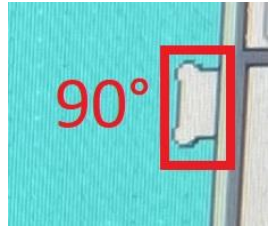

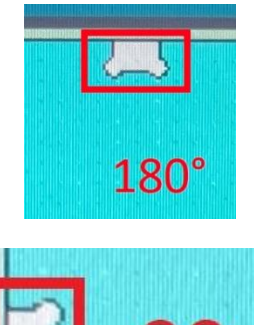

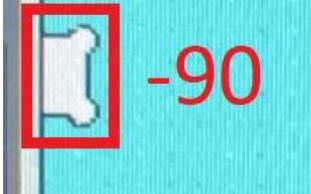